# **ROBOT LAWN MOWER APP USER MANUAL**

## **The APP is applied for IOS and Andriod phone.**

### **Dowload andInstall**:

- The Android user search "Tianchen" (Tianchen robotgräsklippare) in the . Google play to get
- The IOS user can search "EGROBOT"in the App Store to get.
- For the first time to use, please connect the charging station and virtual wire and turn on the mower according to the user manual.Then enter the smart phone setting interface--WI-FI to connect the device.Pls note for first time it takes about 3-5minutes to connect device, and the device can only connect with one phone at the same time.

#### **The using of the App:**

Click the APP you installed and enter it.

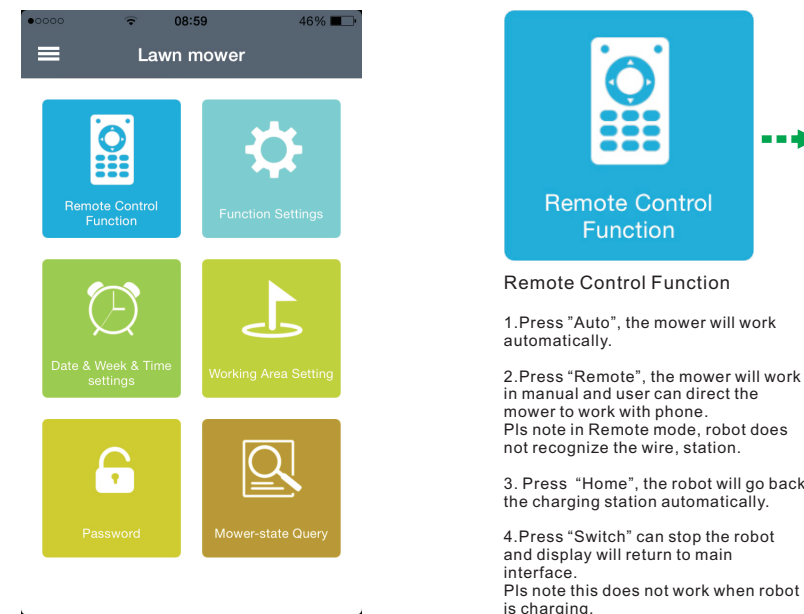

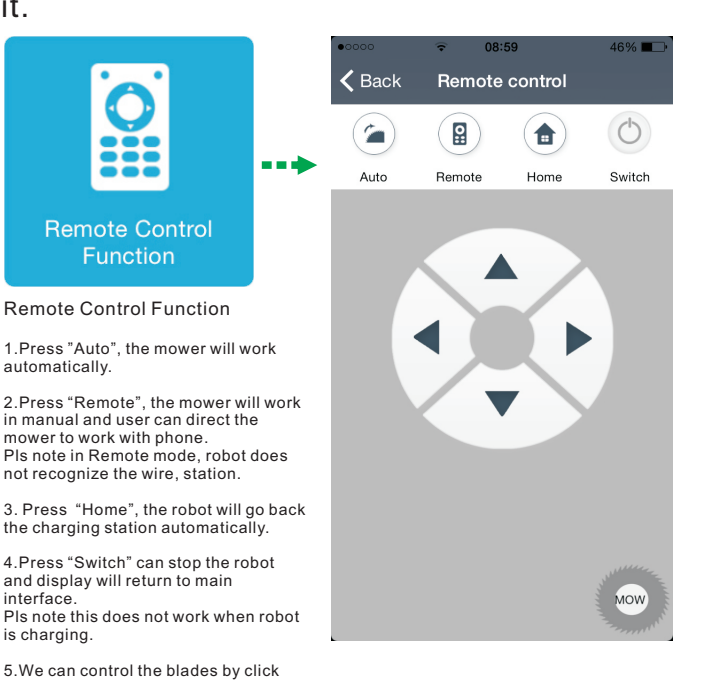

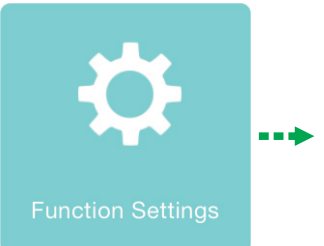

Function setting 1.Enter this interface, we can set the mower address from 01 to 58.

2. There are 11 languages for option, and 4 options for range function.

3.For the functions like Ultrasonic wave, rain sensor, touch sensor, pressure sensor, compass and Audio alarm are for option, can be turned on or off.

After we setting function, please click "Save"

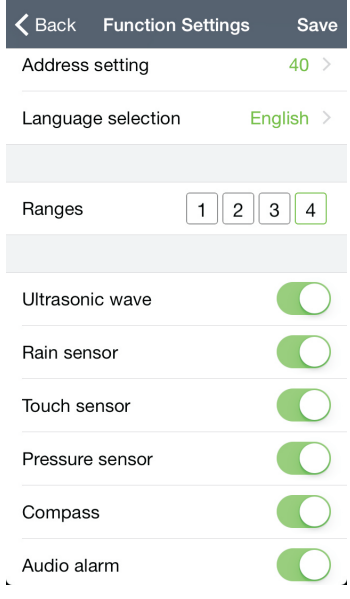

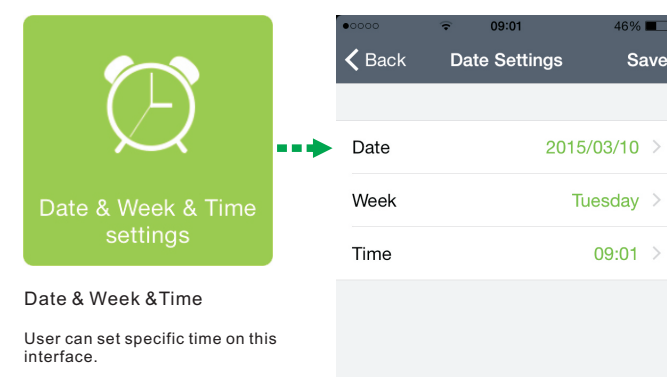

Please save your setting.

"MOW" on the bottom right corner.

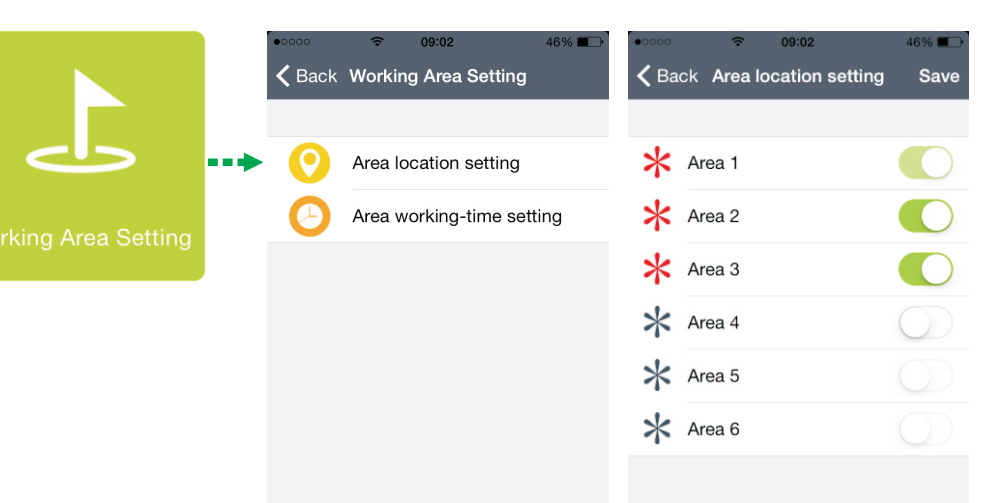

#### Working Area setting

This part should combine with user manual page13-14.

Enter the "Area location setting" 1.before enter into this interface, pls separate the garden into several areas as per user's own demand.

2.choose the areas that you set accordingly and Save, then start locating.

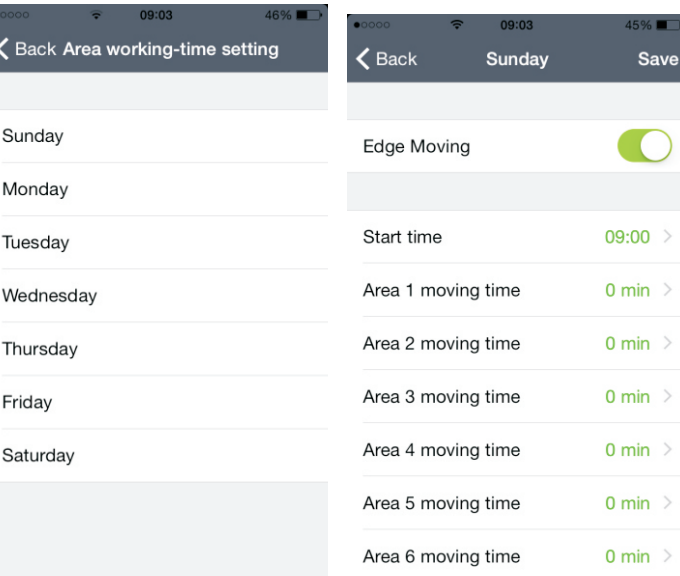

Enter the Area working-time setting

1.choose the working day per week.

2.set the Robot's starting time. then set the working time in each area and Save.

Pls note if the working areas are for example 3areas, pls set the mowing time only in these 3 areas, do not set the time for other unselected areas.

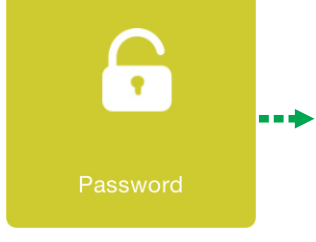

Password Turn on the "Password enable", and we can set the 4-digit password you like and Save.

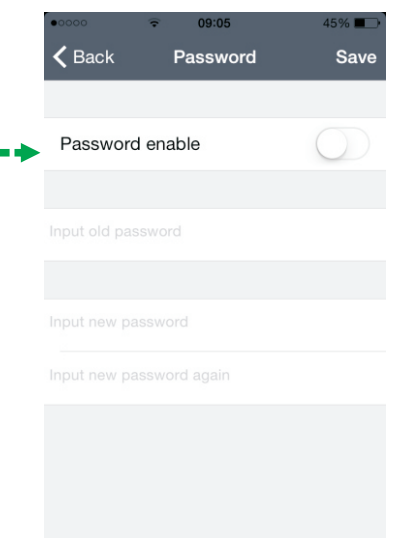

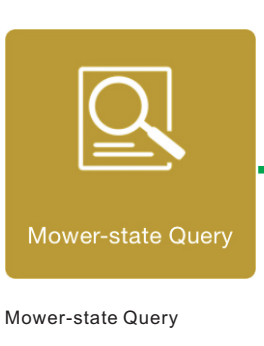

Start locating

1. Click the "Mower running time", we can get the total running time of the mower.

2. Click "Mower charging time", we can get the total charging time of the robot.

3. We can get the voltage of the robot.

4.Click "Querying Mowerstate" to check the alert info.

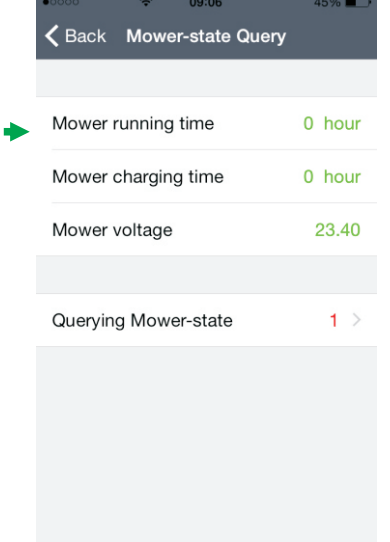

Robot lawn mower with wifi function without remote control included.